## Bridge solver.

Club: Taupo Bridge Club

Event: G M Painters March Pairs

Date: 19/03/2024 Time: Afternoon Section: Amber

| Board No: 1 [Replay Deal] |    |          |    |            |        |            |     |    |    |
|---------------------------|----|----------|----|------------|--------|------------|-----|----|----|
| NS                        | EW | Contract | Ву | Lead       | Result | Score      |     | MP |    |
|                           |    |          |    |            |        | NS         | EW  | NS | EW |
| 1                         | 1  | 3 NT     | Е  | <b>≜</b> Q | =      |            | 400 | 12 | 4  |
| 2                         | 9  | 4 H      | W  | <b>♣</b> 4 | +1     |            | 450 | 4  | 12 |
| 3                         | 3  |          |    |            |        | Not Played |     |    |    |
| 4                         | 5  | 3 C      | Е  | <b>+</b> 3 | +2     |            | 150 | 14 | 2  |
| 5                         | 7  | 4 NT     | Е  | <b>≜</b> Q | П      |            | 430 | 8  | 8  |
| 6                         | 10 | 5 C      | Е  | <b>≜</b> Q | -1     | 50         |     | 16 | 0  |
| 7                         | 2  | 3 NT     | Е  | <b>•</b> 2 | +2     |            | 460 | 1  | 15 |
| 8                         | 4  | 4 NT     | Е  | <b>≜</b> 3 | Ш      |            | 430 | 8  | 8  |
| 9                         | 6  | 3 NT     | Е  | <b>≙</b> Q | +1     |            | 430 | 8  | 8  |
| 10                        | 8  | 3 NT     | Е  | <b>*</b> 3 | +2     |            | 460 | 1  | 15 |

Hover over "Pair Number" to show player names Click on "Pair Number" for personal scores

This is integrated into the Personal Results screen on the Results website as shown above.

You can replay the deals in specified contracts online, and this shows the number of tricks that can be taken on any particular card played at any particular time.

Just click on Replay Deal

Click on the contract you want to make.

## PBN files and Replaying Bridge Hands on your Computer.

**PBN files** are available for download from the results page. Top right hand corner.

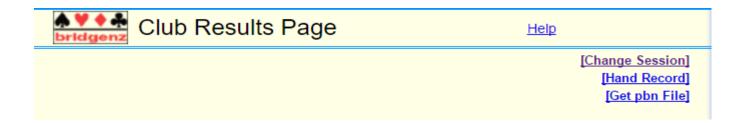

Just click on **Get pbn files** and then on **Save.** 

These are normally saved into your download folder by default.

To make use of these files you need a bridge playing program. You may already have one otherwise:

• Go to <a href="www.bridgenz.co.nz">www.bridgenz.co.nz</a> and click on the shopping card. In the left hand top corner under Bridge NZ Shopping click on software. You will see that they have listed bridge playing programs (Bid and Play with help features) Bridge Baron/ GoTo Bridge/Jack. This gives some idea of the price. To order email <a href="mailto:bridgenz2004@gmail.com">bridgenz2004@gmail.com</a> or ring Pat on 027 404 4648 and ask them to email to you an invoice for the product you want. They will give you a bank account to pay into. This will be followed by some instructions on how to download the software and also licensing information. If you order on line Pat will contact,

## **Instructions for Jack 6**

For Jack 6 just click on File and then go down to Load Deal (from where you downloaded the pbn file ). From there you can select the hands to play. Other programs are probably similar.

**Note:** If you associate the .pbn files with an application then double clicking on the pbn file after download will automatically open it in that application. This saves the steps above. You may have to ask me how to do this.